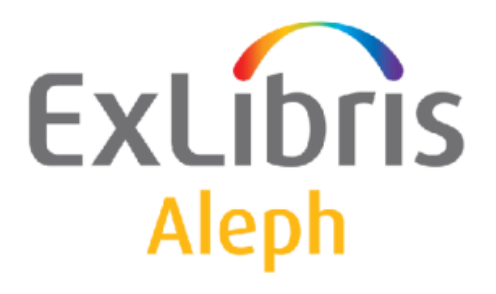

# Rendszerkönyvtárosok kézikönyve

Nyomtatás

# Rendszerkönyvtárosok kézikönyve – Nyomtatás Aleph 500 20-as verzió

# Bizalmas információ

Az ezen dokumentumban található információk az Ex Libris Ltd. és tagvállalatainak tulajdona, és az ezen információkkal történő minden fajta visszaélés vagy azok rosszhiszemű felhasználása pénzügyi veszteséget okoz. NE MÁSOLJA LE EZEN INFORMÁCIÓKAT, AMENNYIBEN NEM RENDELKEZIK AZ EX LIBRIS LTD ÍRÁSOS ENGEDÉLYÉVEL.

Ezen dokumentum korlátozott körű az Ex Libris Ltd-vel vagy annak tagvállalataival kötött szerződés alapján. A dokumentumban található információk kereskedelmi titkokat tartalmaznak, ezért bizalmas jellegű.

# Elállás

Az ezen dokumentumban található információk időnként megváltoznak. Győződjön meg arról, hogy a legfrissebb dokumentumot használja. Az Ex Libris Ltd-vel kötött szerződésben lefektetett jótállási elveken túl az ezen dokumentum használatára vonatkozó jótállási igény nem kérelmezhető. Eltérő megállapodás hiányában az Ex Libris nem felelős az ezen dokumentum használatából adódó közvetlen vagy közvetett károkért.

Ezen dokumentumban harmadik félre történő hivatkozás csupán kényelmi okokból szerepel. A harmadik fél által nyújtott információk nem részei az Ex Libris termékeknek, ezért azokért felelősséget sem vállal.

# Védjegyek

"Ex Libris," az Ex Libris Bridge, Primo, Alephino, Voyager, SFX, MetaLib, Verde, Digitool, Preservation, URM, Voyager, ENCompass, Endeavor eZConnect, WebVoyage, Citation Server, LinkFinder és LinkFinder Plus és egyéb márkák Ex Libris vagy társvállalatának védjegyei, vagy bejegyzett/regisztrált védjegyei.

A fenti listáról hiányzó név vagy logó nem képez semmilyen lemondást az Ex-Libris vagy társvállalatai által a termékükben, fícsörben vagy szolgáltatásnévben vagy logóban teremtett szellemi tulajdonjogról.

A következő listán azok a harmadik fél termék-védjegyei szerepelnek, amelyekre a jelen dokumentációban hivatkoztunk. Az Ex Libris nem formál semmilyen jogot ezekre a védjegyekre. Ezen harmadik fél termékmárkáinak használata az Ex Libris részéről nem jelent semmilyen népszerűsítést és viszont.

Az Oracle az Oracle Corporation bejegyzett védjegye. UNIX az Egyesült Államokban és más országokban bejegyzett védjegy, az X/Open Company Ltd. kizárólagos engedélyével.

Microsoft Windows, a Windows logó, Microsoft Notepad, Microsoft Windows Explorer,

Microsoft

Internet Explorer, és Windows NT bejegyzett védjegyek, míg az ActiveX a Microsoft Corporation védjegye az Egyesült Államokban és/vagy más országokban.

Unicode és az Unicode logó az Unicode Inc. bejegyzett védjegyei.

Google a Google Inc. bejegyzett védjegye.

Copyright Ex Libris Kft., 2010. Minden jog fenntartva.

A dokumentum 2010. október 11-én került kiadásra.

# **Tartalom**

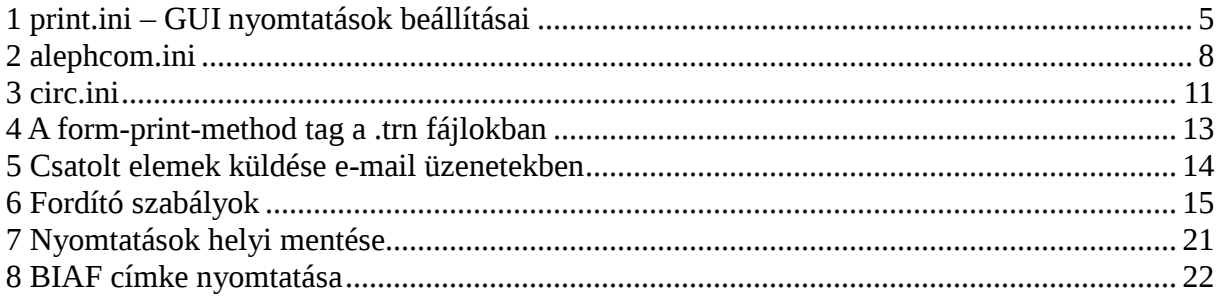

# 1 print.ini – GUI nyomtatások beállításai

Meghatározhatja, hogy a nyomtatások helyét és idejét. Ehhez a GUI tab könyvtárában )pl. AL500/Circ/Tab) nyissa meg a print.ini fájlt. Ez a fájl definiálja a GUI-ban létrejövő nyomtatások paramétereit.

A következő egy példa a Kölcsönző modul print.ini fájljának egy vonatkozó szekciójára:

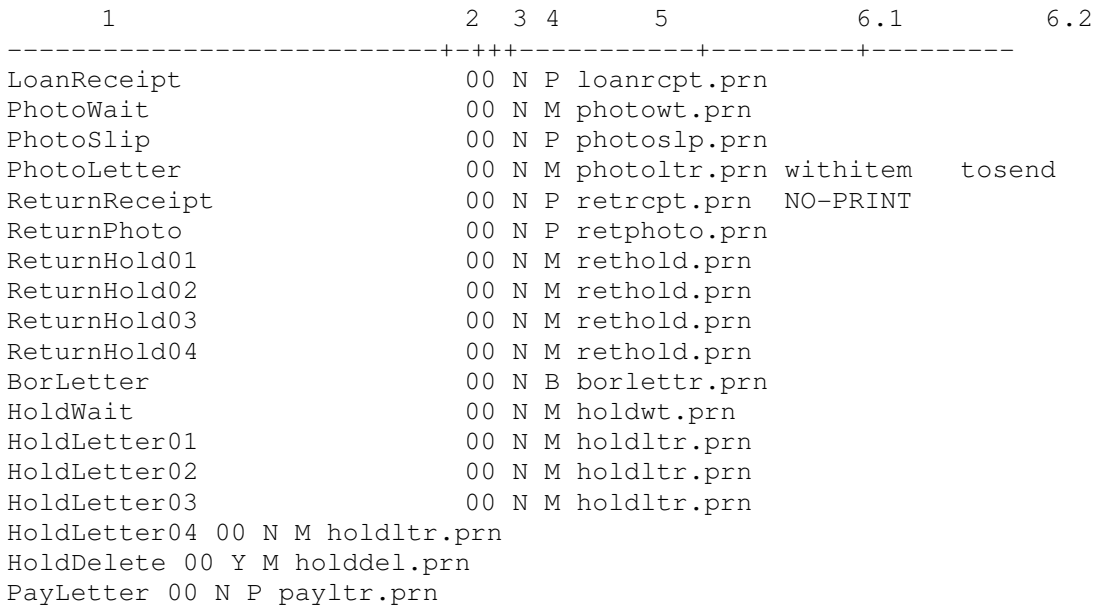

1-es oszlop: az a funkciónév, amit a programozó adott belső használatra. Ne módosítson ezen a néven. Az egyes funkciók a sablonok alapján nyomtatnak (egy vagy több nyomtatást).

2-es oszlop: a sablon verziószáma. Szerkesztéskor legfeljebb 99 különböző sablonverziót definiálhat. (például acq-order-slip-01). A verziószámot a sablon fájlnevéhez adja, toldalékként. A 2-es oszlopba írja be a kliensből indított nyomtatás verziószámát.

3-as oszlop: azt definiálja, hogy fálj nyomtatás előtt megjelenjen-e a "Nyomtatás" párbeszédablak (lásd alább). Y érték esetén a párbeszédablak megjelenik; a másik lehetséges érték az N. Amennyiben ez utóbbit választja, akkor az alapértelmezett GUI nyomtató nyomtat, hacsak nem állított be más értéket a 6.1 és 6.2 oszlopokban.

4-es oszlop definiálja azt, hogy a fájl nyomtatásra (P) kerül, e-mailben lesz elküldve (M), esetleg mindkettő (B).

A 4-es oszlop "M" vagy "B" értéke esetén győződjön meg arról, hogy a címzett (pl. szállító, vagy olvasó) rekordjában szerepel e-mail cím, a fordító-fáljban van megfelelő form print method sor EMAIL értékkel, és arról, hogy a nyomtatási fájl e-mail programmal is olvasható legyen (egyszerű szöveges –plain text, verzió is választható).

A nyomtatásnak a form\_lng könyvtárban EMAIL parancsot tartalmazó trn fájlja is van.

Például:

A Szerzeményezés monográfia rendelés cédulája az acq-m-order-slip sablont használja. Vagy a vonatkozó trn fájlnak (acq-m-order-slip.tnr) vagy a global.trn fáljnak a következő sort kell tartalmaznia:

!Tag Type Parameters !!!!!!!!!!!!!!!!!!!!!!!!!!!!!!!!!!!-!!!!!!!!!!-!!!!!!!!!!!!!!!!!!!!-> form-print-method EMAIL vendor-email-address

5-ös oszlop: a kliensmeghajtóra mentet fálj neve. Bármilyen fáljnevet beírhat ide.

A rendszer nem menti el az összes nyomtató forrásfájlját; kizárólag a GUI <modul>/Files/<Könyvtár> könyvtárban menti az egyes nyomtatások utolsó fájlját.

Ügyeljen arra, hogy bizonyos, a 6.1-es és 6.2-es oszlopban szereplő funkciókhoz tartozó nyomtatóazonosítók nyomtatási fájljai NEM mentődnek a kliensen.

6.1-es és 6.2-es oszlopok: választható adatok, melyeket vagy Nyomtatási azonosítókhoz (a kapcsolat nélküli Munkamenedzser és Nyomtatási démonon keresztüli nyomtatáshoz) vagy Eszközazonosítókhoz (a hálózaton keresztüli nyomtatáshoz a PC alapértelmezett nyomtatójától eltérő nyomtatón) alkalmazhatnak. (Ne használja a Nyomtatási és Eszköz azonosítókat együtt.) Ne feledje, hogy amennyiben üresen hagyja a 6.1 és 6.2 oszlopokat, a rendszer a PC alapértelmezett nyomtatóján nyomtatja ki a nyomtatványokat.

A Nyomtatási azonosítót kisbetűvel kell megadni.

# • Eszközazonosítók

Adjon meg egy eszközazonosítót abban az esetben, ha az alapértelmezett nyomtatótól eltérő online nyomtatóval szeretne fájlokat nyomtatni. Ezt akkor alkalmazhatja, ha például olyan nyomtatója van, ami speciális papírt használ a címkékhez.

A 6.1 és 6.2-es oszlopokba úgy írja be az azonosítókat, ahogy azok az ALEHCOM.INI fájl [PrinterDeviceList] szekciójában szerepelnek. Például a lista az következőképpen nézhet ki:

```
[PrinterDeviceList] 
Device01=Digital DEClaser 3250 
Device02=HP DeskJet 500 
Device03=HP DeskJet 600
```
A 6.1-es oszlopba beírjhatja a DEVICE-01 értéket, míg a 6.2-es oszlopba a DEVICE-02 est. Ügyeljen arra, hogy a gondolatjel szerepeljen a DEVICE és az eszközazonosítószám között, valamint arra, hogy az eszközazonosító nagybetűs legyen.

A következőkben egy olyan példát mutatunk be, ahol mind a 6.1-es, mind a 6.2-es oszlop alkalmazásra került:

Példa: a kölcsönzésben a HoldLetter, a ReturnHold és a PhotoLetter funkciók kétféle nyomtatást végeznek el, amennyiben a kiszállítás módja az átvétel: a 6.1-es oszlopban az az eszközazonosító szerepel, amellyel az olvasói levelet nyomtatja, míg a 6.2-es oszlopban a példányhoz tartozó cédulához használt nyomtatás eszközazonosítója szerepe.

Amennyiben valamelyik funkciót szeretné kiiktani, akkor a 6.1-es (és/vagy 6.2-es) oszlopban a "NO-PRINT" értéket adja meg (ahogy azt a fenti példa ReturnReceipt funkciójában látja).

Amennyiben eszközazonosítókat alkalmaz, akkor a rendszer nem menti le az összes nyomtatás forrásfájlját, csak az utolsóét, mégpedig a kliens CIRC/FILES/<KÖNYVTÁR> könyvtárban. Ez azt jelenti, hogy a fenti példa alapján a szerveren lesz egy loanrcpt.prn fájl, egy photowt.prn fájl, egy photos.prn fájl stb. lementve. Ügyeljen arra, hogy a PhotoLetter funkcióhoz két nyomtatás is tartozik – a két nyomtatás szövege egy photoltr.trn fájlban szerepel.

#### • Nyomtatásazonosítók

Kizárólag akkor írjon be nyomtatásazonosítókat ezekbe az oszlopokba, ha NEM szeretné a fájlokat online nyomtatni – így a fájlok a szerverre lesznek mentve és később, a Munkamenedzseren keresztül lehet majd kinyomtatni őket.

A nyomtatásazonosítókkal lehet a konkrét személyhez (például Kovács Béla) vagy részleghez (például Kölcsönzés), vagy rendeltetéshez (például "példánnyal együtt), vagy a fájl nyomtatásának azonosítójához (például dec3500) kapcsolódó fájlokat azonosítani.

A két következő példát lehet mind a 6.1-es, mind a 6.2-es oszlopra alkalmazni:

Példa: a kölcsönzésben a HoldLetter, a ReturnHold és a PhotoLetter funkciók kétféle nyomtatást végeznek el, amennyiben a kiszállítás módja az átvétel: a 6.1-es oszlopban a példányhoz tartozó cédula nyomtatásazonosítója szerepel, míg a 6.2-es oszlopban az olvasónak küldött levél nyomtatásazonosítója szerepel.

Mindkét nyomtatás forrásszövege a saját fájljában mentődik a szerveren. (Ebben különbözik azon fájlok kezelési módjától, amelyek a kliensgépen mentődnek. Lásd az 5-ös oszlop leírását fenn).

A kimenő fájlhoz toldalékként kerül a nyomtató azonosítója. A fájl a könyvtár szerveren lévő PRINT könyvtárában lesz lementve (és nem a kliensgépen).

Amennyiben a Nyomtatás démon nincs beállítva, akkor használja a Munkamenedzser a nyomtatás kézi kiválasztásához.

Amennyiben a Nyomtatás démon a Munkamenedzserben be van állítva, akkor felismeri a toldalékot és kinyomtatja a fájlt automatikusan azon az alapértelmezett – számítógéphez tartozó – nyomtatón, amelyiken a Nyomtatás démon fut.

Ha a nyomtatás démon kinyomtatta a fájlokat, akkor a rendszer automatikusan

áthelyezi őket a könyvtár PRINT könyvtárából a könyvtár PRINT/SAVE\_<DÁTUM> könyvtárba, miközben a fájlnévhez egy "időcímkét" ad toldalékként.

Ügyeljen arra, hogy amennyiben nyomtatásazonosítót alkalmaz, akkor az összes nyomtatási fájl mentve lesz a szerveren (és nem csak az utolsó). Ez azt jelenti, hogy ha tíz köröztetési lista jön létre, akkor tíz fájl lesz a szerverre mentve. Emiatt a fájlokat időnként törölje a nyomtatások után.

Nyomtatásazonosító használatakor a GUI modul tab könyvtárában található print.ini fájl 3, 4, és 5-ös oszlopa irreleváns. Nyomtatás démon alkalmazásakor az alepcom/tab print.ini fájljának 3, 4, 5-ös oszlopa releváns.

A nyomtatásazonosítókról további információt a Munkamenedzser – Nyomtatásazonosítók fejezetben talál.

# 2 alephcom.ini

# [Print]

```
[Print] 
SaveHistoryNumberOfDays=1 
DefaultPrintConfig=1 
TempDir=c:\temp\Aleph 
TempFileCounter=1063 
PrintoutCounter=659 
PrintoutFileCounter=2175 
NewPrintType=Y
```
A rendszer a GUI előzményekben elmenti az összes nyomtatást. Az előzményt külön építi fel a rendszer mindegyik modulhoz. Például, a Beszerzések/Folyóiratok modulnál, az előzmény a következőben épül fel: acq\files\xxx50\print\history\...

# SaveHistoryNumberOfDays=1

Ez a beállítás határozza meg, hány napot tároljon a nyomtatási előzmény. A régebbi előzményfájlok törlését a GUI indításakor végzi el a rendszer.

# DefaultPrintConfig=1

A GUI alsó jobb oldalán található nyomtató ikon alapértelmezett opciókit határozza meg (0=normál,1=előnézet, 2=Megtekintés nyers XML-ben, 3=böngészés XML-ben).

# TempDir=c:\temp\Aleph

Ez az a hely, ahol az ideiglenes fájlokat tárolja a rendszer.

# TempFileCounter=1063

Ne változtassa meg ezt a sort.

# PrintoutCounter=659

Ne változtassa meg ezt a sort.

#### PrintoutFileCounter=2175

Ne változtassa meg ezt a sort.

#### NewPrintType=Y

Ez a beállítás definiálja az alkalmazni kívánt két nyomtatási segédprogramot. Az alapértelmezett Y érték az új segédprogramot alkalmazza és ez a javasolt beállítás is.

# [PrintExecute]

```
[PrintExecute] 
ERROR_EDITOR=notepad.exe 
EDIT=notepad.exe $1 
EXE_COMMAND=C:\Program Files\Plus!\Microsoft Internet\Iexplore.exe $1 
WORD=C:\Program Files\Plus!\Microsoft Internet\Iexplore.exe $1 
BROWSER=C:\Program Files\Plus!\Microsoft Internet\Iexplore.exe $1 
SaxonVersion=Saxon7.jar
```
Ez a szekció definiálja az XML nyomtatásfájlt megnyitó külső programot. Ez a szekció az USM50/tab/form\_print\_method 3-as oszlopában található beállításoknak megfelelően működik.

#### SaxonVersion=Saxon7.jar

Ez a változó a nyomtatáshoz használt segédprogramot definiálja. A Saxon7.jar és a Saxon8.jar közül választhat. Ügyeljen arra, hogy mindkét opcióhoz telepített Sun Java Virtual Machine szükséges. Amennyiben nem ad meg paramétert, akkor a Saxon7.jar lesz az alapértelmezett segédprogram.

# [PrinterDeviceList]

```
[PrinterDeviceList] 
Device01=QC-LJ2100PCL6 
Device02=Digital DEClaser 3500 
Device03=HP LaserJet 2100 Series PCL 6 
Device04=Q-SUPPORT
```
A [PrinterDeviceList] az ALEPHCOM.INI fájlban a számítógépen alapértelmezett nyomtatójának alternatívájaként elérhető online nyomtatókat listázza.

A következő lépések szerint adhat Eszközöket a [PrinterDeviceList]-hez:

# 1. lépés:

A Window Start menüből nyissa mega "Nyomtatók és faxok" almenüt.

# 2. lépés:

Jobb egérgombbal kattintson a releváns nyomtatóra, majd válassza a Tulajdonságok opciót.

Másolja le az általános részben található első szövegdobozban megjelenő nyomtatónevet.

# 3. lépés:

Nyissa meg az ALEPHCOM.INI fájlt (a kliens ALEPHCOM/TAB könyvtárából)

#### 4. lépés:

Keresse meg a [PrinterDeviceList] szekciót. A következő példához hasonló sort találhat itt:

```
[PrinterDeviceList] 
Device01=HP DeskJet 500 
Device02=HP DeskJet 600
```
Új szám megadásával definiáljon egy új eszközt (például Device03), majd illessze be a nyomtatónevet az egyenlőségjel után a következőképpen:

```
Device03=Digital DEClaser 3250
```
Az online nyomtatás nyomtatóinak meghatározásához ezek után ezt az eszközszámot (pl. Device03) adja meg a kölcsönző modul PRINT.INI fájljának 6.1 és 6.2-es oszlopában. Ügyeljen arra, hogy az eszközazonosító megadásakor (a 6.1-es és 6.2-es oszlopokban) ,mindig tegyen gondolatjelet a DEVICE szó és az eszközazonosító szám közé, valamint mindig nagybetűvel írja pl: DEVICE-03.

# [General] Targets

```
[General]
Targets=printer01,printer02,photoslip,photowait,photofill
```
Ez a paraméter definiálja a szervizek legördülő menüjében megjelenő nyomtatóazonosítók listáját.

# [Mail]

```
[Mail] 
MailServer=exchange01 
FromAddress=library@exlibris.com 
MailerName=Exlibris Library Services 
AuthMethod=
```
#### MailServer=exchange01

Adja meg azon a mail szerver nevét, melyet az intézmény hálózata használ. Nem szabványos portoknál megadhatja a port számát is a <host>:<port> formátumban. Például: 10.345.24.11:45

#### FromAddress=library@exlibris.com

Adja meg azt a nevet, amely az – rendszer által olvasóknak küldött – e-mail üzenetek feladómezőjében szeretne megjelentetni.

#### MailerName=Exlibris Library Services

Itt adhatja meg azt a nevet, amely az aktuális e-mail cím helyett fog megjelenni.

#### AuthMethod=

Írja be a kívánt azonosítási módot. A LOGIN vagy PLAIN azonosítási módot támogatja a rendszer. Amennyiben a paramétert üresen hagyja, akkor nem lesz azonosítás. Ügyeljen arra, hogy a felhasználónév és jelszó kizárólag az AlephADM modul Beállítás / Email beállítások menüpontjának beállításával alkalmazható.

# [PrintDaemon]

```
[PrintDaemon] 
PrintdAutoActivate=Y 
PrintdAutoDeactivate=Y
```
# PrintdAutoDeactivate=Y

Az ALEPH modulok megnyitásakor a nyomtatás démon automatikus aktiválását határozza meg.

# PrintdAutoDeactive=Y

Az utolsó ALEPH modul bezárásakor a nyomtatás démon automatikus deaktiválását határozza meg.

# 3 circ.ini

Az összes nyomtatáshoz kapcsolódó circ.ini definíciót megtalálhatja a következőkben.

# [Payment]

```
[Payment] 
CashNoReceipt=1
```
Az egyenlőségjel után írja be a nyomtatandó bizonylatok számát (legfeljebb 9-et). Ha egyet sem szeretne kinyomtatni, írjon nullát ("0").

A használni kívánt nyomtató meghatározása a PRINT.INI fájlban található, melynek funkcióneve PayLetter vagy LineLetter. Amennyiben alkalmazza a Kiválasztott fizetése opciót, akkor a LineLetter bejegyzést kell használni. Ha az Összes fizetése opciót alkalmazza, akkor a PayLetter bejegyzést használja.

# [LoanList]

```
[LoanList]
WantBorListOnRenewAll=Y
```
N érték esetén a rendszer nem nyomtat automatikusan levelet az "Összes hosszabbítása" parancs után. Amennyiben Y az érték, akkor a bot-list-renew-all űrlapból automatikusan elindul a nyomtatás.

# [HoldList]

```
[HoldList]
WantDeleteLetter=Y
```
Az olvasó Előjegyzési listájából történő törlés esetén határozza meg azt, hogy a rendszer küldjön-e az olvasónak erről levelet, vagy sem.

# [ItemSchedList]

```
[ItemSchedList]
WantDeleteLetter=N
```
Y értékkel az előlefoglalás törléséről küldethet a rendszerrel automatikusan az olvasónak levelet. Amennyiben nem szeretne ilyen levelet generáltatni a rendszerrel, N értéket adjon.

# [HoldFilledList]

[HoldFilledList] AutoSelectMode=M WantDeleteLetter=Y

Ez a szekció a "Levél nyomtatása – Előjegyzett könyv átvehető" alkalmazásakor – amikor csak egy előjegyzés szerepel a listán és nem nyom meg egyetlen gombot sem – ad egy opciót, amellyel automatikusan kiválasztja és bezárja az Előjegyzési lista ablakot. A rendszer automatikusan kiválasztja az olvasót a listáról, kinyomtatja a hozzá tartozó levelet, majd 1.5 másodperc múlva bezárja az ablakot.

# AutoSelectMode=M

Ez a paraméter befolyásolja a Teljesített előjegyzés lista első bejegyzésének automatikus kiválasztását. Amennyiben a változó értéke S (egy), akkor a rendszer automatikusan levelet küld, ha a listán csak egy bejegyzés szerepel, és nem nyomott senki gombot. Amennyiben több, mint egy előjegyzés szerepel a listán, akkor kézzel kell végrehajtani a kiválasztást. Amennyiben M(ulti) az érték, akkor a rendszer automatikusan kinyomtatja az első bejegyzést, attól függetlenül, hogy a listán éppen egy, vagy több előjegyzés szerepel.

# WantDeleteLetter=Y

Előjegyzés törlésekor azt határozza meg, hogy a rendszer küldjön-e figyelmeztető levelet az olvasónak a teljesített előjegyzés listáról történő törlés esetén.

# [ReturnHold]

```
[ReturnHold] 
AutoSelectMode=M 
WantDeleteLetter=Y
```
Ebben a szekcióban példányvisszavételkor (amikor csak egy előjegyzés van a listán) egy opciót ad az előjegyzés lista ablakának automatikus kiválasztásához és bezárásához. A rendszer automatikusan kiválasztja az olvasót a listáról, kinyomtatja a levelét, majd bezárja az ablakot.

# AutoSelectMode=M

Ez a paraméter befolyásolja a Visszavett előjegyzés lista első bejegyzésének automatikus kiválasztását. Amennyiben a változó értéke S (egy), akkor a rendszer automatikusan levelet küld, ha a listán csak egy bejegyzés szerepel. Amennyiben több, mint egy előjegyzés szerepel a listán, akkor kézzel kell végrehajtani a kiválasztást. Amennyiben M(ulti) az érték, akkor a rendszer automatikusan kinyomtatja az első bejegyzést, attól függetlenül, hogy a listán éppen egy, vagy több előjegyzés szerepel.

# WantDeleteLetter=Y

Előjegyzés törlésekor azt határozza meg, hogy a rendszer küldjön-e figyelmeztető levelet az olvasónak a visszavett előjegyzés listáról történő törlés esetén.

#### [Return]

```
[Return] 
PrintReceipt=N 
PrintReceiptTransfer=N 
PrintPhotocopyRequest=Y
```
A fenti három beállítás válaszható a "Visszavétel opciók beállítása" ablakban, majd ebben a szekcióban lesznek lementve.

# 4 A form-print-method tag a .trn fájlokban

A form-print-method egy fenntartott tag, amelyet a könyvtár form\_lng alkönyvtárában a megfelelő .trn fordító/translation fájlban alkalmaznak a nyomtatvány kinyomtatási módjának megváltoztatására. A form-print-method tag használható a global.trn fájlban és egy meghatározott nyomtatvány .trn fájljában is. Csak egy tag-et lehet meghatározni egy .trn fájlban. Az opciók a következők:

```
Independent of the Type Parameters Parameters (The Parameters of the Type Parameters
!!!!!!!!!!!!!!!!!!!!!!!!!!!!!!!!!!!-!!!!!!!!!!-!- 
!!!!!!!!!!!!!!!!!!!!-> 
form-print-method EMAIL 
form-print-method SAVEAS 
form-print-method DISPLAY 
form-print-method NONE
form-print-method EMAIL-ONLY
```
#### EMAIL

Ez az opció a következő XML tag-et hozza létre az XML fájl fejlécében – a <section-01>-ből vett <email-address> felhasználásával:

```
<email-address>Y</email-address>
```
#### SAVEAS

Ez az opció a következő XML tag-et hozza létre az XML fájl fejlécében:

```
<saveas>Y</saveas>
```
Ezt az opciót akkor alkalmazza, ha a nyomtatásokat fájlként szeretné menteni a helyi meghajtón. A nyomtatvány nyomtatóra küldése helyett egy standard Windows "Mentés másként" párbeszédablak fog megjelenni.

#### DISPLAY

Ez az opció a következő XML tag-et hozza létre az XML fájl fejlécében:

<display>Y</display>

Ezt az opciót akkor alkalmazza, ha a nyomtatáskonfiguráció alapnyomtatásra van beállítva, azonban ön egy nyomtatási előnézetet is szeretne mindenképpen kapni.

# **NONE**

Ez az opció az biztosítja, hogy az <email-address>, <saveas> és <display> tag-ek ne jöjjenek létre az XML fájl fejlécében.

A global.trn fájlban az EMAIL opció az alapértelmezett érték. Mindazonáltal lehetnek olyan nyomtatások, amelyeket nem szeretne e-mail-ben is elküldeni. Alkalmazza a NONE értéket azon nyomtatások .trn fájljában, ahol nem szeretne e-mailt küldeni. A helyi trn. fájl NONE definíciója felülírja a global.trn fájl EMAIL definícióját, így nyomtatáskor nem jön létre tag az XML fájlban.

# EMAIL-ONLY

Ez az opció teszi lehetővé azt, hogy a cédulákat/leveleket csak az érvényes e-mail címmel rendelkező olvasóknak küldje el a rendszer. Ez az opció különbözteti meg azokat a cédulákat/leveleket, amelyek XML fájljának <email-address> tag-je üres. Az e-mail cím nélküli cédulák a \$data\_print/no\_email könyvtárba kerülnek. Azok a cédulák, amelyekhez tartozik érvényes e-mail cím, a \$data-print fájlba kerülnek, és a későbbiekben el lehet őket küldeni emailben.

A TRN fájlnak tartalmaznia kell a következő beállítást:

```
! M 
! / 
!Tag Type S Parameters 
!!!!!!!!!!!!!!!!!!!!!!!!!!!!!!!!!!!-!!!!!!!!!!-!- 
!!!!!!!!!!!!!!!!!!!!-> 
form-print-method EMAIL-ONLY S no_email,MESSAGE
```
Ez a szintaxis szükséges ahhoz, hogy az opció működjön.

A második MESSAGE paraméter nem kötelező, így ha paraméterként beírja, akkor az annyit tesz, hogy egy üzenet jelenik meg a könyvtáros részére minden egyes e-mail cím nélküli cédula esetén akkor, amikor a munkamenedszerben megnyitja a cédula kimenő fájlját. Az üzenet szövege az \$alephe\_root/error\_lng/server\_execute\_no\_email fájlból kerül ki. Amennyiben nincs ilyen fájl, akkor az üzenet az \$alephe\_root/error\_lng/server\_execute fájlból kerül ki.

# 5 Csatolt elemek küldése e-mail üzenetekben

Letilthatja az összes rendszer által küldött e-mailben a mellékleteket a tab100 PLAIN-ONLY változóval. Ezt a változót kizárólag az alephe/tab tab100 táblában konfigurálhatja, és a következő értékeket veheti fel:

változóval. Ezt a változót kizárólag az alephe/tab tab100 táblában konfigurálhatja, és a következő értékeket veheti fel:

Y = Ne küldjön e-mail mellékleteket, az olvasói és szállítói rekordok definícióitól függetlenül. Kizárólag az e-mail body-ban szereplő egyszerű szöveg lesz elküldve.

N = Az e-mail mellékleteket a definiált szállítói és olvasó rekordoktól függően.

# 6 Fordító szabályok

A fordító szabályok az ALEPH kimeneti XML nyers fájljait olvasható formátumba újraformázó mechanizmust biztosítanak. Például a dátum mezőket módosíthat ééééhhnn formátumból olvashatóbb hh/nn/éé formátumát. A fordítószabályokat az összes XML kimenetre alkalmazhatja beleértve a nyomtatás XML fájljait és a GUI információ megjelenítés XML fájljait is.

# 6.1 Fordító szabályok definiálása

A fordítórutinok trn fájlokban definiáltak a következő módon:

```
!!!!!!!!!!!!!!!!!!!!!!!!!!!!!-!!!!!!!!!!!!!!!!!!!!!!!!!!!-!- 
!!!!!!!!!!!!!!!!!!!!-> 
bib-info SUPPRESS S ##
```
1-es oszlop - A formázandó XML tag. A fenti példa a <bib-info> XML tag adatainak formázási szabályait definiálja.

2-es oszlop – A fordítórutin. Például a SUPPRESS funkció annyit jelent, hogy ' törölje a mezőadatok karaktereit az oszlop paramétereiben definiáltak szerint.'

3-as oszlop – Single/Multi (egy/multi) mező. 'M' érték esetén a tag adatok több, szóközzel elválasztott kódokból állnak, melyek mindegyike kevesebb, mint 100 karakter. Például ha az XML fájl <p-currency-name> tag-nak a következő formátuma szerepel:

<p-currency-name>usd gbp jpy</p-currency-name> majd a trn fájl következő sora:

```
!!!!!!!!!!!!!!!!!!!!!!!!!!!!!!!!!-!!!!!!!!!!!!!!!!!!!!!!!!!!!-!- 
!!!!!!!!!!!!!!!!!!!!-> 
p-currency-name currency M
```
az XML tagot a következőre fordítja:

<p-currency-name>US Dollar, Great Britain Pound, Japanese Yen</p-currencyname>

4-es oszlop – A fordító rutinhoz szükséges paraméterek. A fenti példában a "##" karakterek törlődnek a bib-info tag adataiból.

A kimenő XML fájl formázásához szükséges trn fájl a következő szabályok szerint lesz

# kiválasztva:

A nyomtatási XML fájlokhoz:

A megjelenő XSL sablonnal egyező nevű trn fájlra keres a rendszer releváns fordítószabályt. Például ha az XML fájl XSL nyomtatási sablonja a transfer-remaining-balance.xsl, akkor a rendszer egy fordítószabályt keres az XML fájl minden egyes tag-jére a transfer-remainingbalance-trn fájlban.

Amennyiben a rendszer nem találja a meghatározott trn fájlt, vagy nincs megfelelő fordítórutin, akkor global.trn fájlban (az xxx01/form\_eng) fog a releváns fordítórutinra keresni.

# A GUI megjelenítés XML fájljaihoz

A megjelenítés HTML sablonnevével egyező trn fájlra keres (az xxx50/pc\_display\_lng könyvtárban) releváns fordítószabályt. Például ha az XML fájl HTML megjelenítési sablona az item-return, akkor az XML fájl minden egyes tag-jére lesz fordítószabály-keresés az itemreturn.trn fájlban.

Amennyiben nincs találat a meghatározott trn fájlra, vagy nincs megfelelő fordítórutin, akkor az xxx50/pc display Ing könyvtár global.trn fájljában keres a rendszer releváns fordítószabályt.

Amennyiben egyáltalán nincs trn fájlra találat az xxx50/pc\_display\_lng könyvtárban, vagy nincs megfelelő fordítórutin, akkor az általános global.trn fájljában (az xxx01/form\_eng fájlban) keres a rendszer releváns fordítószabályt.

# 6.2 Fordítórutinok

A következő fordítórutinok alkalmazhatók az ALEPH trn fájlokban:

ADD-SIGN – a formázott tag értékéhez ad '+' vagy '-' jelet. A rutin alkalmazásakor a 4-es oszlopban szerepelnie kell egy paraméternek. Ennek a paraméternek egy XML fájl tag-névnek kell lennie, C értékkel, a formázott tag pozitív értéke esetén, míg D értékkel a formázott tag negatív értékénél.

Például:

credit-debit

z31-sum S z31-

AP-ZIP – a megjelenített címhez fűzi hozzá az irányítószámot. A fordítórutin két paramétert fogad. Az első a formázott taghoz fűzendő zip kód, míg a második a feltételmező. Kizárólag akkor adódik a (az első paraméterben meghatározott) irányítószám a formázott tag-hoz, ha a kondíciómező üres. A következő példa mutatja be, hogyan lehet a rutinnal a címmezőhöz irányítószámot fűzni:

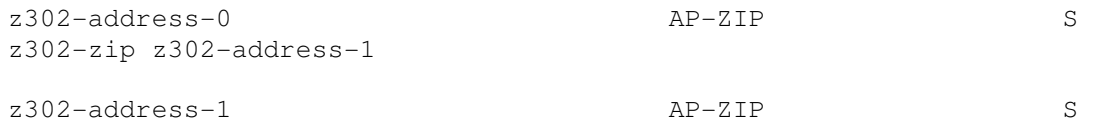

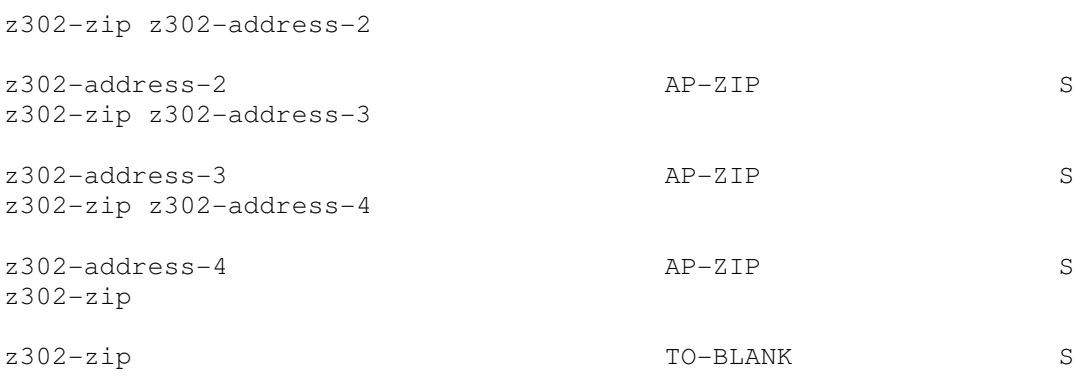

AP-ZIP-USA – Ez a rutin az AP-ZIP-hez hasonlóan működik. Az egyetlen különbség az, hogy az irányítószám USA formátummá is formázva lesz, azaz az első öt karaktert egy gondolatjellel különíti el a további karaktertől (xxxxx-yy).

AP-ZIP-CAN - Ez a rutin az AP-ZIP-hez hasonlóan működik. Az egyetlen különbség az, hogy az irányítószám kanadai formátummá is formázva lesz, azaz az első három karaktert egy szóközzel különíti el a további karaktertől (xxx yyy).

ARR-STATUS – A szállítónak küldött cédulában határozza meg a z68-arrival-status-t akkor, amikor a rendelési listában szerepő érkeztetési státussal egyező algoritmus hiányzik belőle. A státus "Partial" (részleges) lesz amennyiben a rendelés bármely része nem érkezett meg; "Nem érkezett meg" lest, ha a rendelés egyáltalán nem érkezett meg.

z68-arrival-status ARR-STATUS S z68-order-number

CASH-DESC – egy pénzügyi tranzakció leírását formatálja. Amennyibe a leírás üres, akkor a tab18.lng leírás jelenik meg. Ha a pénzügyek leírása nem üres, akkor egy szögletes zárójelben jelennek meg az adatok. A következő példa a "Késett visszavétel <15.35>" leírást formázza "Késett visszavétel"-lé.

z31-description CASH-DESC S z31-type

CASH-STATU – egy pénzügyi tranzakció státusának megjelenítésekor alkalmazható. A formázott taf adatait cseréli le az \$aleph\_root/error\_lng/cash\_status\_heading-ből vett szöveges leírásra. A megjelenő szöveg azon pénzügyi rekord státusától függ, amely rekordkulcsa paramérként szolgál. Például:

z31-status CASH-STATU S z31- rec-key

CASH-TYPE – a pénzügyi típuskódokat fordítja le a tab18.lng táblában szereplő leírásra. Például:

z31-type CASH-TYPE S

COLLECTION –a gyűjteménykódokat fordítja le a tab40.lng táblában szereplő szöveges magyarázatra. A rutin azt az alkönyvtárat kapja paraméterként, amelyikhez a gyűjtemény tartozik. Például:

# **CREDIT-TXT** – a "+" összegekhez paraméterként tartozó szöveget adja hozzá. Például a rutin a következő definíciót:

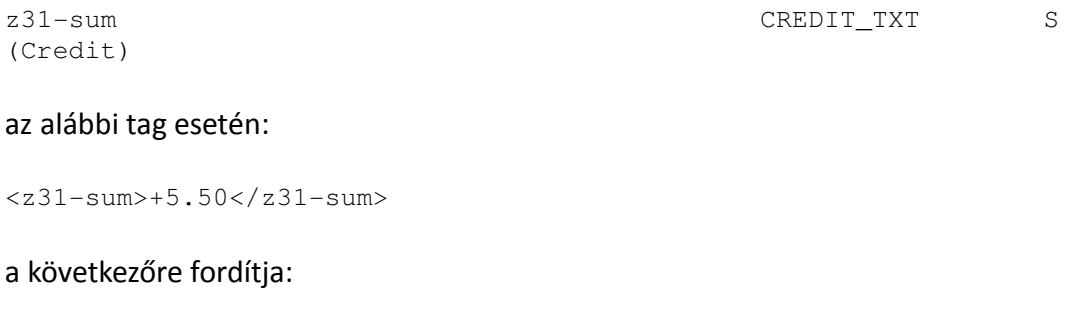

z31-sum>5.50 (Credit)</z31-sum>

#### Míg a következő tag esetén:

<z31-sum>-5.50</z31-sum>

#### az alábbi lesz az eredmény:

 $\frac{2}{2}$  </z31-sum>5.50</z31-sum>

DEBIT-TXT - - a "-" összegekhez paraméterként tartozó szöveget adja hozzá. Például a rutin a következő definíciót:

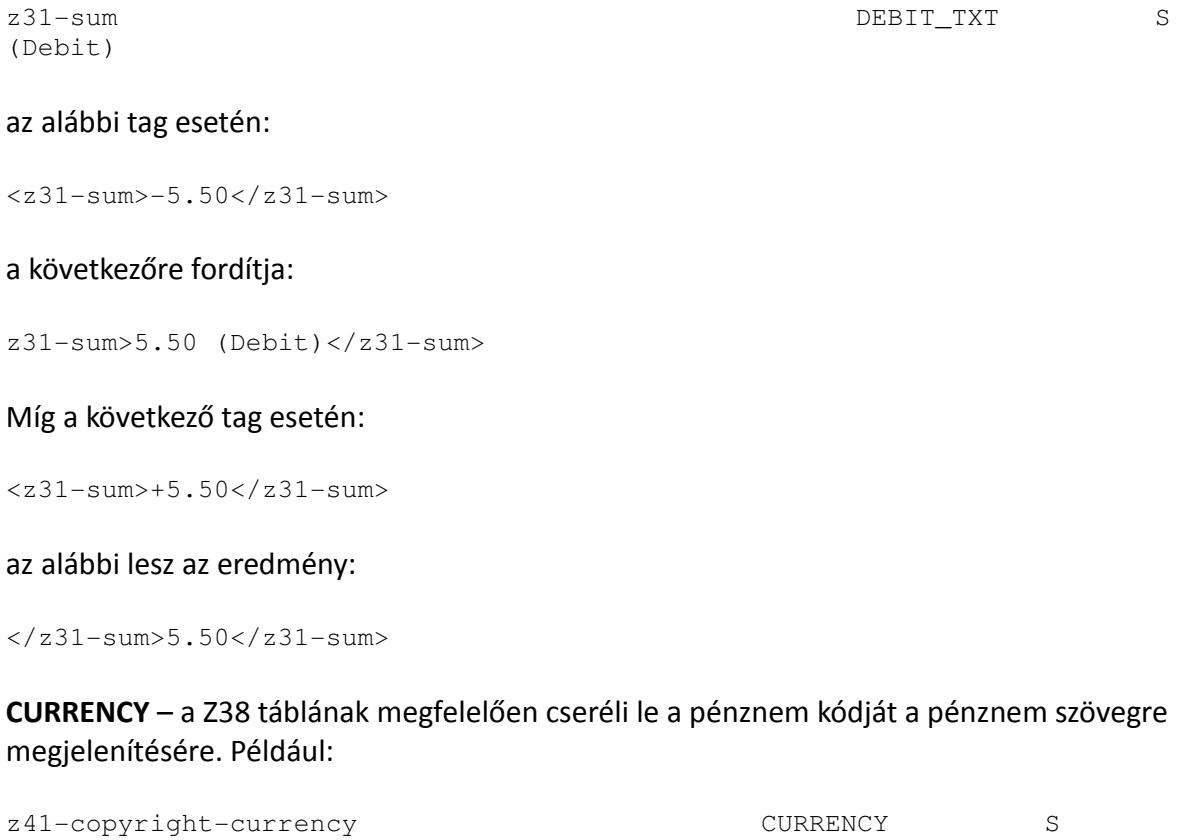

DATE – a dátum mező ééééhhnn formátumát alakítja át az \$alephe\_root/aleph\_start date style f vagy date style s változójában definiált formátummá. Például:

z108-date-from DATE S

DECIMAL – a tizedes jegyben tárolt mezők értékeit alakítja át olvasható tizedes jegyekké. A következő példában az 000000001000 tag 10.00-vá alakul:

z77-vat-amount Subsetting Section of the DECIMAL Subsetting Section of the DECIMAL Subsetting Section of the S

DEL-SIGN – a formázott mezőkből törli a '+' és '-' jelezek. A következő példában a rutin a <local-price>+12</ local-price> -t fordítja <local-price>12</ local-price> -á.

local-price DEL-SIGN S

HASHHASH –a dupla kettős keresztet (##) alakítja új sorrá (<br>). Ez a rutina bib-info tagekhez hasznos. Például:

!Tag Type S Parameters !!!!!!!!!!!!!!!!!!!!!!!!!!!!!!!!!!!-!!!!!!!!!!!!!!!!!-!-!!!!!!!!!!!!!!!!!!!!-> bib-info HASHHASH

DUE-DATE – a formázott tag-et cseréli le a rendszer által használt tényleges lejárati dátumra. Mivel a kölcsönzés tényleges lejárati dátuma nemcsak a z36-due-date mezőtől függ, hanem a z36-recall-date és a z36-recall-due-date mezőktől is, így ezek a mezők is fel lesznek használva alejárati idő kalkulálásakor. Például ha egy nyomtatásban a kölcsönzés lejárati idejét szeretné megjeleníteni, akkor használja a z36-due-date mezőt a nyomtatás XSL sablonjában majd alkalmazza a következő definíciót a megfelelő trn fájlban:

z36-due-date DUE-DATE S z36-recall-date z36-recall-due-date

INTEGER – egész számot tároló mezőket formatál olvasható egész számos formátummá. A következő példában a 000000001000 –es értékű tag 1000-é lesz átalakítva:

status-counter **INTEGER** S

INV-STATUS - A szállítónak küldött cédulában határozza meg a z68-arrival-status-t akkor, amikor a rendelési listában szereplő érkeztetési státussal egyező algoritmus hiányzik belőle. A státus "Partial" (részleges) lesz amennyiben a rendelés bármely része nem érkezett meg; "Nem érkezett meg" lest, ha a rendelés egyáltalán nem érkezett meg

z68-invoice-status INV-STATUS S z68-order-number

ITEM-SEQ – példányszekvenciát formáz. Az utolsó számjegy elé szúr be egy pontot, így a 000010 példányszekvenciát 1.0-ra módosítja. Íme egy minta:

z30-item-sequence SQUA SCOTTEM-SEQ SQUARE ITEM-SEQ

ITEM-STA – a példánystátus kódját cseréli le a tab15.lng táblában definiált szöveges leírása. A tab15.lng szövegek különbséget tesznek a példány alkönyvtár valamint feldolgozási státusok

között; ezek et az értékeket veheti fel a rutin paraméterként. Például:

z16-item-status ITEM-STA S z16-sub-library z16-item-process-status

LOAN-STAT – egy kölcsönzés státusát jeleníti meg. A formázott tag adatait cseréli le az \$aleph\_root/error\_lng/loan\_status\_heading-ból vett szöveges leírásra. A szöveg azon kölcsönzés státusától függ, amely rekordkulcsa paraméterként szerepel. Például:

z36-status LOAN-STA S z36-rec-key

LOCATION és LOCATION-B – mindkét rutin raktári jelzetet formáz. A LOCATION az almező jelzeteket adja hozzá a rekordhoz, amennyiben a példány raktári jelzete nem tartalmazza őket. A raktári jelzet típusa emiatt paraméterként szükséges. LOCATION-B az almező jelzetek törlésére alkalmazható. Emiatt ez a rutin nem igényel paramétert. Például:

z30-call-no LOCATION S z30-call-no-type

vagy

z30-call-no LOCATION-B S

NONE – egy alapértelmezésben formálandó mező formázását akadályozza meg. Például ha egy olvasó jelszavának XML tag-be történő exportálását a global.trn TO-BLANK definíciója blokkolja, azonban ön szeretné ezt mégis valamilyen formában exportálni, akkor egy konkrét kimenetet definiálhat a blokkolás megakadályozására a NONE fordítórutin trn fájlon történő alkalmazásával.

OBJ-CODE – költségkeret objektum kódot formáz a \$data\_tab/pc\_tab\_exp\_field.lng fájl OBJECT-CODE szekciójában definiáltak alapján.

PC-TAB-EXP – a formázott tag-et fordítja a \$data\_tab/pc\_tab\_exp\_field.lng táblában definiált szövegre. A tábla azon szekcióját, amelyből a szöveg kikerül, a rutin paraméterként használja fel. Például:

```
z16-delivery-type PC-TAB-EXP S VENDORDELIVERY-TYPE
```
RENEW-INFO – hosszabbítási korlátozás információt ad a mezőhöz. A hozzáadható adatok tartalmazhatják a hosszabbítás maximális számát, valamint a hosszabbítás idejének határát. A fordító rutin az \$aleph\_root/error\_lng/circ\_renew\_heading\_renew\_info vagy az \$aleph\_root/error\_lng/www\_f\_heading fájlokban megadott szöveget alkalmazza. Például:

z36-no-renewal RENEW-INFO S z36-rec-key

SIGN1 – előjeleket formáz. A plusz jelet ('+') törli a pozitív értékek elől, valamint a negatív értékek mínusz jelét ('-' előtag) szögletes zárójelbe teszi.

SIGN2 - előjeleket formáz. A plusz jelet ('+') törli a pozitív értékek elől.

SUB-LIB – az alkönyvtár kódját fordítja a hozzá tartozó tab sub library szöveges leírássá.

SUPPRESS – a formázott tag alsztringjeit távolítja el. Az eltávolított alsztringek paraméterként lesznek alkalmazva. Az egyes paraméterek sztringek, és a megjelenítéshez kell ezeket eltávolítani. Például:

z71-data SUPPRESS S 234 89

TEXT – a kódokat fordítja szövegre. A rutin paraméterei kód=szöveg értékpárokat tartalmaznak. A kód rész a formázatlan XML fájlban talált kód, míg a szöveg rész az a szöveg lesz, amelyre a kódot fordítani szeretné. Amennyiben a szöveg több szóból áll, akkor azokat aláhúzás jellel kell elválasztani. Például:

```
has-fines Source TEXT S
Y=Has_debts N=No_debts
```
TIME – az idő mező óópp formátumát formázza az \$alephe-root/aleph\_start time\_style\_f vagy time\_style\_s változójában szereplő formátummá. Például:

z37-booking-end-hour S

TO-BLANK – az XML tag-ból törli a dátumot. Akkor alkalmazhatja, ha az XML fájl tartalmaz olyan adatot, amelyet nem szeretne exportálni. Például:

z308-verification TO-BLANK S

USER-FUNC – az alkalmazotti jogosultság kódokat fordítja a leíró szövegükké, az \$alephe\_tab/user\_function tábla alapján. A funkció a Z67-FUNC és Z67\_FUNC változókat kapja, mint bemeneti paramétereket. Például:

z67-func USER-FUNC S z67-func z67-sub-func

Z30-MATER – az anyag-kódokat fordítja a tab25.lng-ben definiált magyarázó szövegükre.

ZIP-USA – az irányítószámokat formázza USA formátummá, azaz az első öt karaktert egy gondolatjellel választja el a többitől (xxxxx-yyy)

ZIP-CAN - az irányítószámokat formázza kanadai formátummá, azaz az első három karaktert egy szóközzel választja el a többitől (xxx yyy)

# 7 Nyomtatások helyi mentése

A GUI kliens nyomtatásai (pl. a nyomtatott, vagy e-mailben elküldött) a kliensoldalon helyben menthetők az alpehcom\tab\saveas.ini fájlban konfigurált helyre. A fájl struktúrája a következő:

```
! 1 form name (30 characters) 
! 2 Store location (250 characters) 
! 
! 1 2
```
!!!!!!!!!!!!!!!!!!!!!!!!!!!!!!!!+!!!!!!!!!!!!!!!!!!!!!!!!!!!

1-es oszlop – a helyben menteni kívánt űrlap neve.

2-es oszlop – az a kliensen található hely, ahova nyomtatás mentve lesz.

Például a következő beállítás szerint a készpénzszámla a C:\TILL\_Printouts könyvtárba lesz lementve:

```
! 
! 1 2 
!!!!!!!!!!!!!!!!!!!!!!!!!!!!!!!!!!!!!!!!!!+!!!!!!!!!!!!!!!!!!!!!!!!!! 
cash-pay-receipt-pay C:\TILL_Printouts
```
# 8 BIAF címke nyomtatása

A BIAF egy vonalkód (és egyéb)címkét tervező és nyomtató program, amely Unicode XML források adatait olvassa. A BIAF alkalmazható az ALEPH-ből történő testreszabott címkenyomtatásra.

A következő lépésekben állíthatja be a BIAF-ot ALEPH-ből történp címkenyomtatásra.

# 1. BIAF form print method definiálása

Az ADM könyvtár \$data\_tab/form\_print\_method fájljának tartalmaznia kell a 3-as oszlopban a BIAF\_LABEL\_PRINT módot. Ezt minden olyan űrlapra definiálja, amelyet a BIAF címkenyomtató programmal szeretne nyomtatni.

Például ha a BIAF címkenyomtató programot a következő űrlapokra szeretné alkalmazni:

item-copy-label-00 Item-copy-label-07 item-issue-label-00 item-issue-label-20 serial-item-label-00 serial-item-label-01

akkor a \$data\_tab/form\_print\_method fájlt a következők szerint kell definiálni:

```
! 1 2 3 4 5
!!!!!!!!!!!!!!!!!!!!!!!!!!!!!!!!!!!-!!-!!!!!!!!!!!!!!!!!!!!!!!!!-!-! 
item-copy-label 00 EXECUTE BIAF_LABEL_PRINT 
item-copy-label 07 EXECUTE BIAF_LABEL_PRINT 
item-issue-label 00 EXECUTE BIAF_LABEL_PRINT 
item-issue-label 20 EXECUTE BIAF_LABEL_PRINT 
serial-item-label 00 EXECUTE BIAF_LABEL_PRINT 
serial-item-label 01 EXECUTE BIAF LABEL PRINT
```
#### 2. A BIAF címkenyomtató szoftver telepítése

A BIAF címkenyomtató szoftvert az ALEPH verzió gyökérkönyvtárába kell telepíteni.

Például ha az ALEPH a C:\AL500 könyvtárba lett telepítve, akkor a programot a C:\AL500\BiafLabel könyvtárba kell installálni.

# 3. A BIAF szoftver konfigurálása

Az űrlap nevének, nyelvének, számának és nyomtatási fájlja teljes elérési útvonalának definiálásához szerkessze a BiafLabel\PrintQueueConfig.ini fájlt. A következő a szintaxis:

űrlap neve,nyelv,űrlapszám@nyomtatási sablon neve a teljes elérési útvonallal

Például:

item-copy-label,ENG,00@C:\AL500\BiafLabel\Templates\Aleph500-Samplec00.lbs item-copy-label,ENG,07@C:\AL500\BiafLabel\Templates\Aleph500-Samplec07.lbs item-issue-label,ENG,00@C:\AL500\BiafLabel\Templates\Aleph500-Samplei00.lbs item-issue-label,ENG,20@C:\AL500\BiafLabel\Templates\Aleph500-Samplei20.lbs serial-item-label,ENG,00@C:\AL500\BiafLabel\Templates\Aleph500-Samplesi00.lbs serial-item-label,ENG,01@C:\AL500\BiafLabel\Templates\Aleph500-Samplesi01.lbs

A fenti esetben a nyomtatási sablonok a C:\AL500\BiafLabel\Template\ útvonalon érhetők el.

# Megjegyzések:

A PrintQueueConfig.ini fájl kezdősoraként sose szúrjon be üres sorokat. A PrintQueueConfig.ini fájlban nem használhat comment tag-et.

# 4. Nyomtató definiálása

BIAF címkenyomtató szoftver alkalmazásakor kétféle módon is definiálhat címkenyomtatót.

# a. A print.ini fájlban

A 6-os oszlopban a ItemLabel sor definiálja a nem-alapértelmezett nyomtatót. Például:

ItemLabel 00 N P item\_lbl.prn **DEVICE-07** 

# b. A BiafLabel\PrintQueueConfig.ini fájlban

A PrintQueueconfig.ini utolsó oszlopa definiálja azt, hogy mely nyomtatót használja az adott sorhoz. Például

item-copy-label,ENG,00@C:\AL500\BiafLabel\Templates\Aleph500-Samplec00.lbs@\\il-dc02\hp2420-alph item-copy-label,ENG,07@C:\AL500\BiafLabel\Templates\Aleph500-Samplec07.lbs@\\il-dc02\hp2420-alph item-issue-label,ENG,00@C:\AL500\BiafLabel\Templates\Aleph500-Samplei00.lbs@\\il-dc02\hp2420-alph item-issue-label,ENG,20@C:\AL500\BiafLabel\Templates\Aleph500-Samplei20.lbs@\\il-dc02\hp2420-alph serial-item-label,ENG,00@C:\AL500\BiafLabel\Templates\Aleph500-Samplesi00.lbs@\\il-dc02\hp2420-alph serial-item-label,ENG,01@C:\AL500\BiafLabel\Templates\Aleph500-Samplesi01.lbs@\\il-dc02\hp2420-alph

# Megjegyzés:

A PrintQueueConfog.ini fájl nem alapértelmezett nyomtatója kizárólag akkor kerül alkalmazásra, ha nincs az ALEPH modul print.ini fájljában nem alapértelmezett nyomtató definiálva.

A BIAF szoftver alkalmazásához tekintse meg a BIAF dokumentációt.